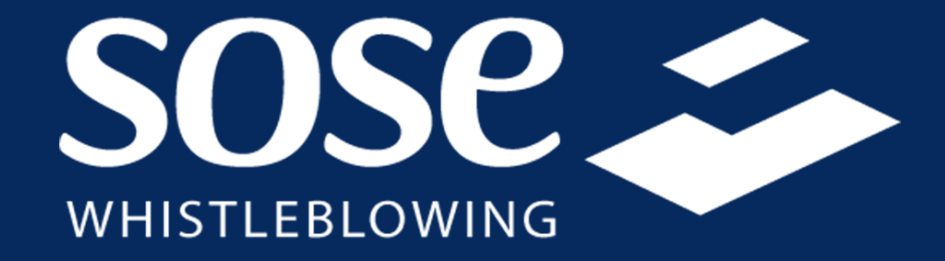

# **Manuale utente**

# **Effettuare una segnalazione**

- Accedere al sito [www.sose.it](http://www.sose.it/) nella sezione **whistleblowing** oppure a<https://sose.pawhistleblowing.it/#/>
- Cliccare su *Invia una segnalazione*
- Cliccare su *Procedi*

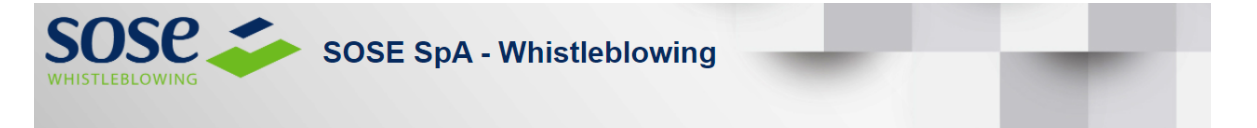

Il whistleblowing è la segnalazione effettuata da un dipendente che, nello svolgimento delle proprie mansioni in seno all'organizzazione a cui appartiene, viene a conoscenza di un fatto illecito o di una situazione di pericolo o di rischio tale che possa arrecare danni a terzi. Il Piano Nazionale Anticorruzione prevede che le pubbliche amministrazioni siano tenute ad adottare gli strumenti necessari dotati dei necessari accorgimenti tecnici per dare attuazione alla tutela del dipendente che effettua le segnalazioni di illeciti di cui all'art. 54-bis del d.lgs. 165/2011 (introdotto dalla I. 190/2012 "Anticorruzione"). Anche il D. Lgs. 231/2001, a seguito della modifica introdotta dalla Legge 179/2017, contiene analoghe previsioni per le segnalazioni effettuate dal dipendente ai sensi di quella normativa. La soluzione applicativa adottata dall'ente è conforme alle disposizioni ANAC in materia di whistleblowing. Le segnalazioni inviate al Responsabile designato dall'ente mediante la soluzione applicativa garantiscono la riservatezza del segnalante.

Sei a conoscenza di illeciti o di qualunque informazione relativa a comportamenti scorretti nel tuo ambito di lavoro?

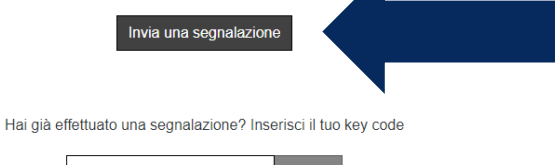

#### Informazioni

La normativa (art. 54-bis del D. Las. 165/2001 e art. 6, commi 2-bis, 2-ter e 2-quater del D. Las. 231/2001) disciplina esclusivamente segnalazioni effettuate da soggetti identificati: segnalazioni effettuate in forma anonima potranno comunque essere prese in considerazione. Le segnalazioni, anche se inviate in forma anonima in prima istanza, potranno essere successivamente integrate con le generalità del segnalante ai fini di acquisire l'eventuale tutela legale. Tutte le segnalazioni, nel rispetto della tutela della riservatezza dell'identità del segnalante, potranno essere inviate ad altre istituzioni (autorità giudiziaria, Dipartimento della funzione pubblica. Corte dei Conti, etc.). Gli eventuali dati personali inseriti saranno trattati per tutta la durata della gestione della segnalazione. I dati saranno trattati esclusivamente dai responsabili espressamente designati dal Titolare e per sole esigenze di manutenzione tecnologica della piattaforma, senza possibilità di accedere alla segnalazione. I dati non saranno comunicati a terzi né diffusi, se non nei casi specificamente previsti dal diritto nazionale o dell'Unione europea. L'informativa completa potrà essere consultata cliccando su questo link.

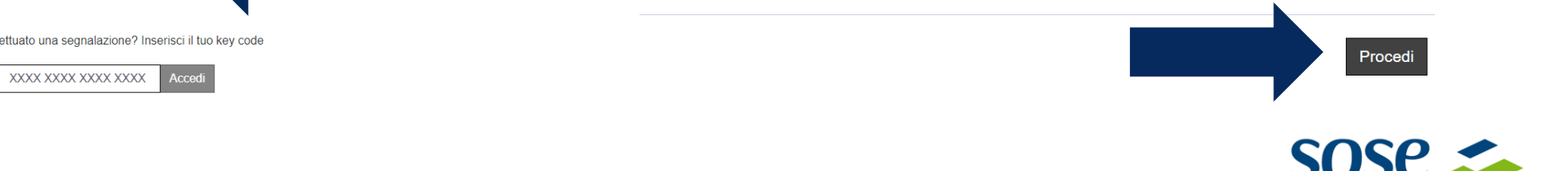

# **Effettuare una segnalazione -** Segnalazione

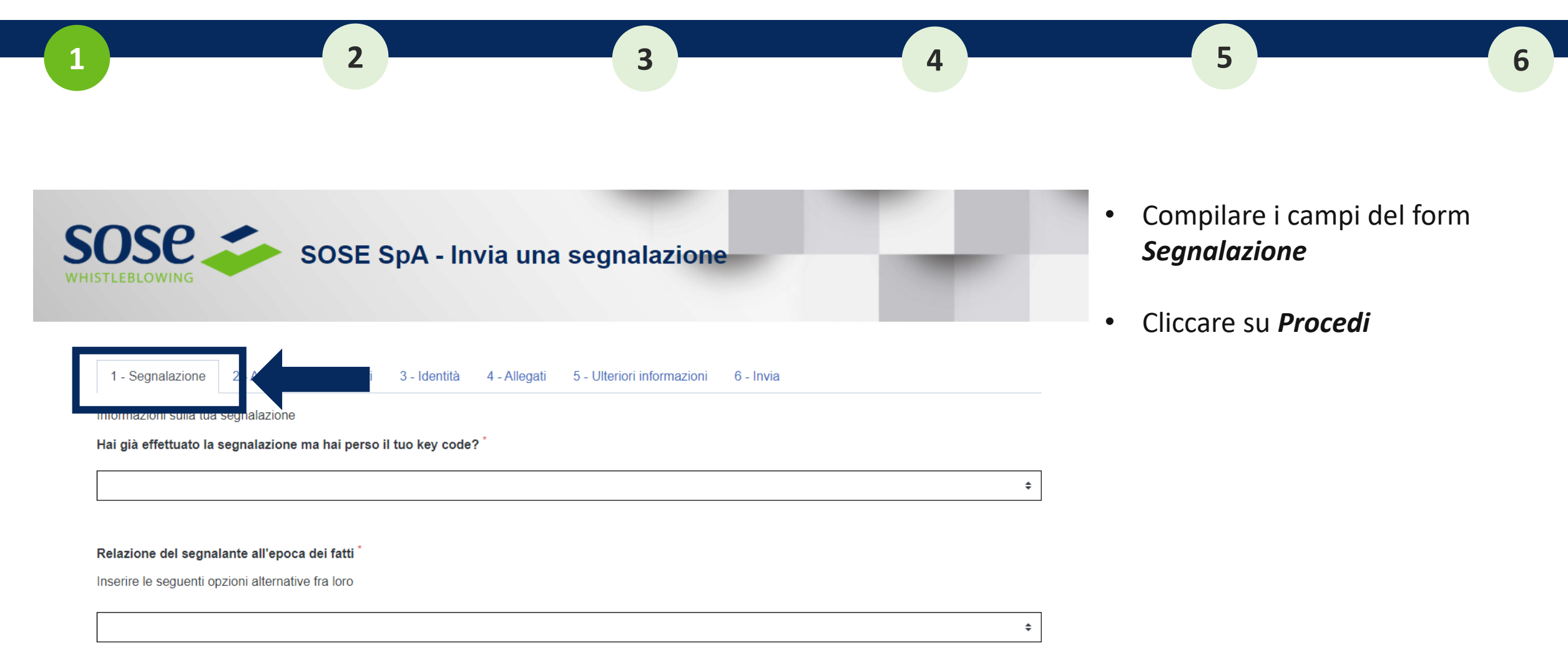

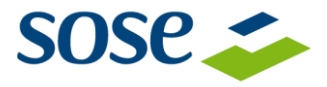

### **Effettuare una segnalazione –** Altri soggetti informati

- Compilare i campi del form *Altri soggetti informati*
- Cliccare su *Successivo* per proseguire o su *Precedente* per tornare indietro

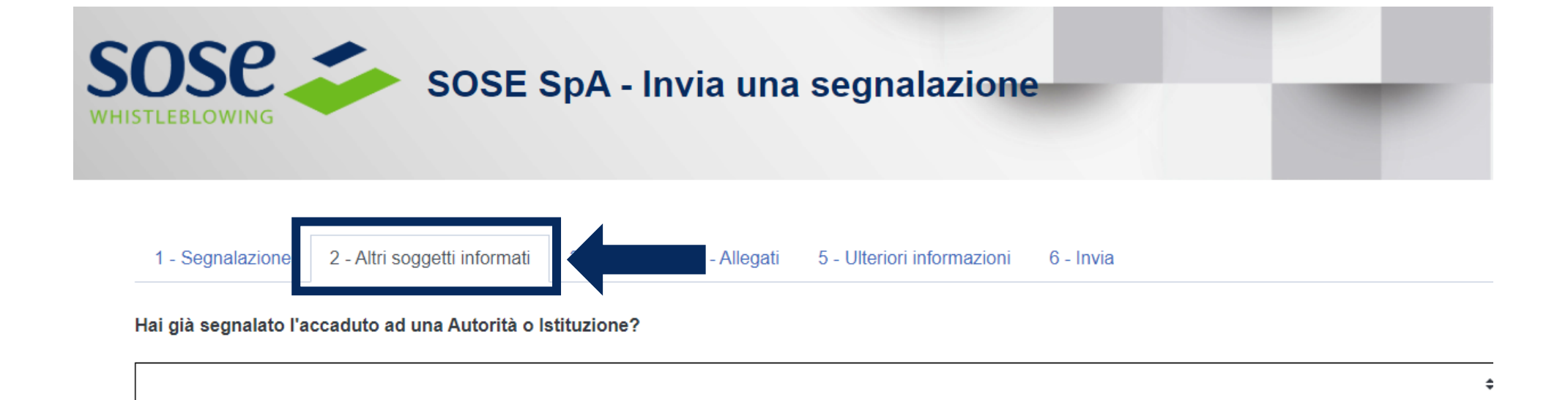

**1 2 3 4 5 6**

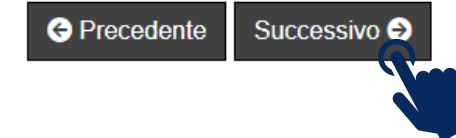

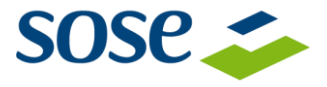

#### **Effettuare una segnalazione –** Identità

- La compilazione del form *Identità* **non è obbligatoria**
- Cliccare su *Successivo* per proseguire o su *Precedente* per tornare indietro

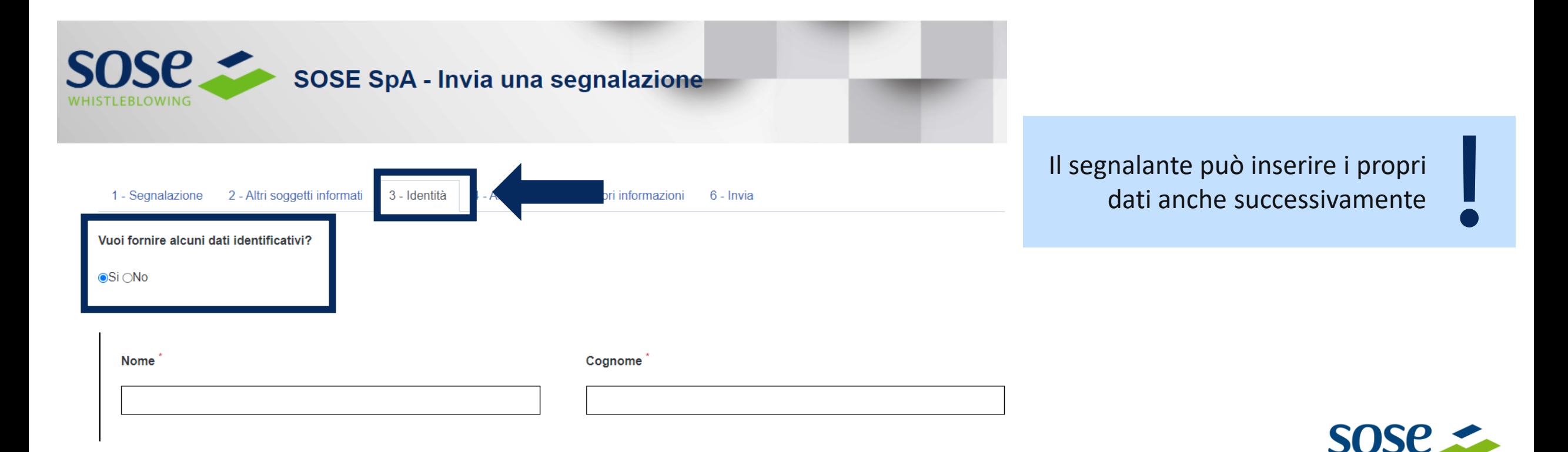

**1 2 3 4 5 6**

#### **Effettuare una segnalazione - Allegati**

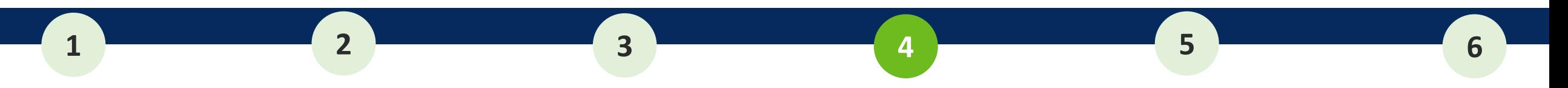

- Compilare il form *Allegati* se si vuole aggiungere documentazione
- Cliccare su *Successivo* per proseguire o su *Precedente* per tornare indietro

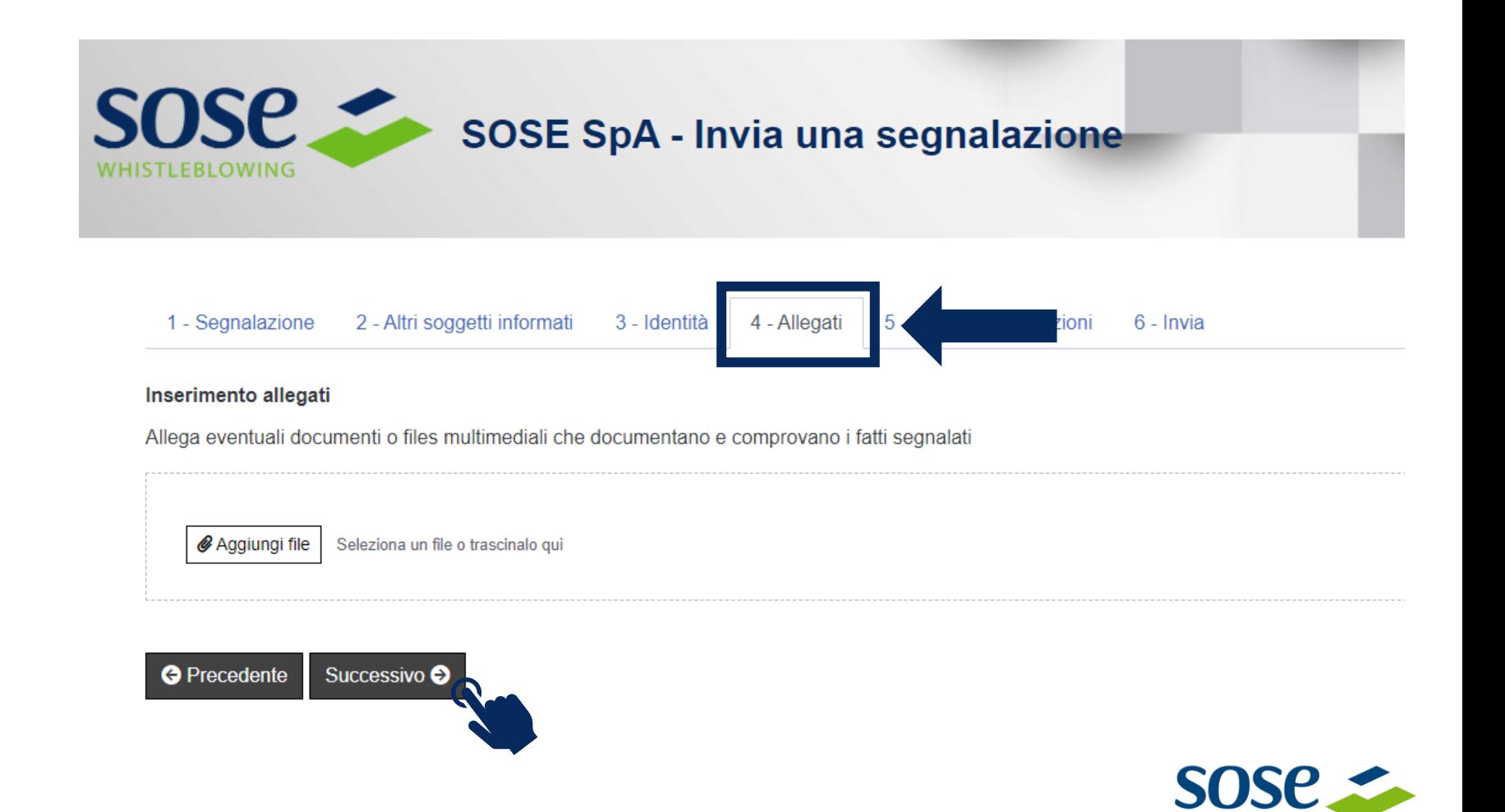

#### **Effettuare una segnalazione –** Ulteriori informazioni

- Compilare il form *Ulteriori informazioni*
	- Cliccare su *Successivo* per proseguire o su *Precedente* per tornare indietro

**1 2 3 4 5 6**

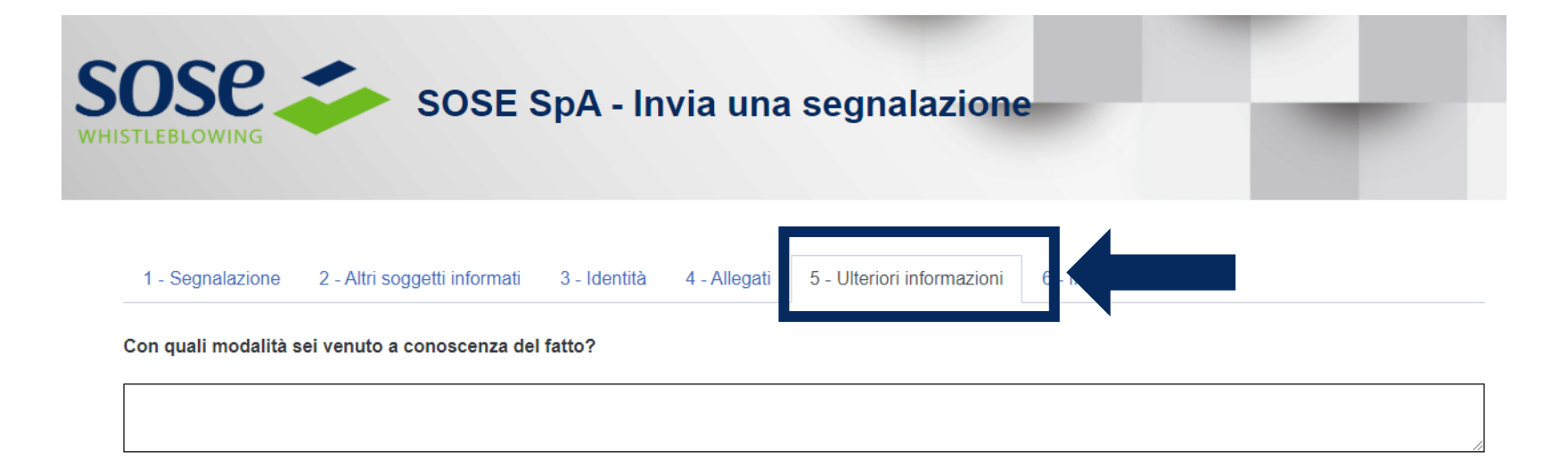

Puoi indicare altri soggetti che possono riferire sul fatto?

#### **Effettuare una segnalazione - Invia**

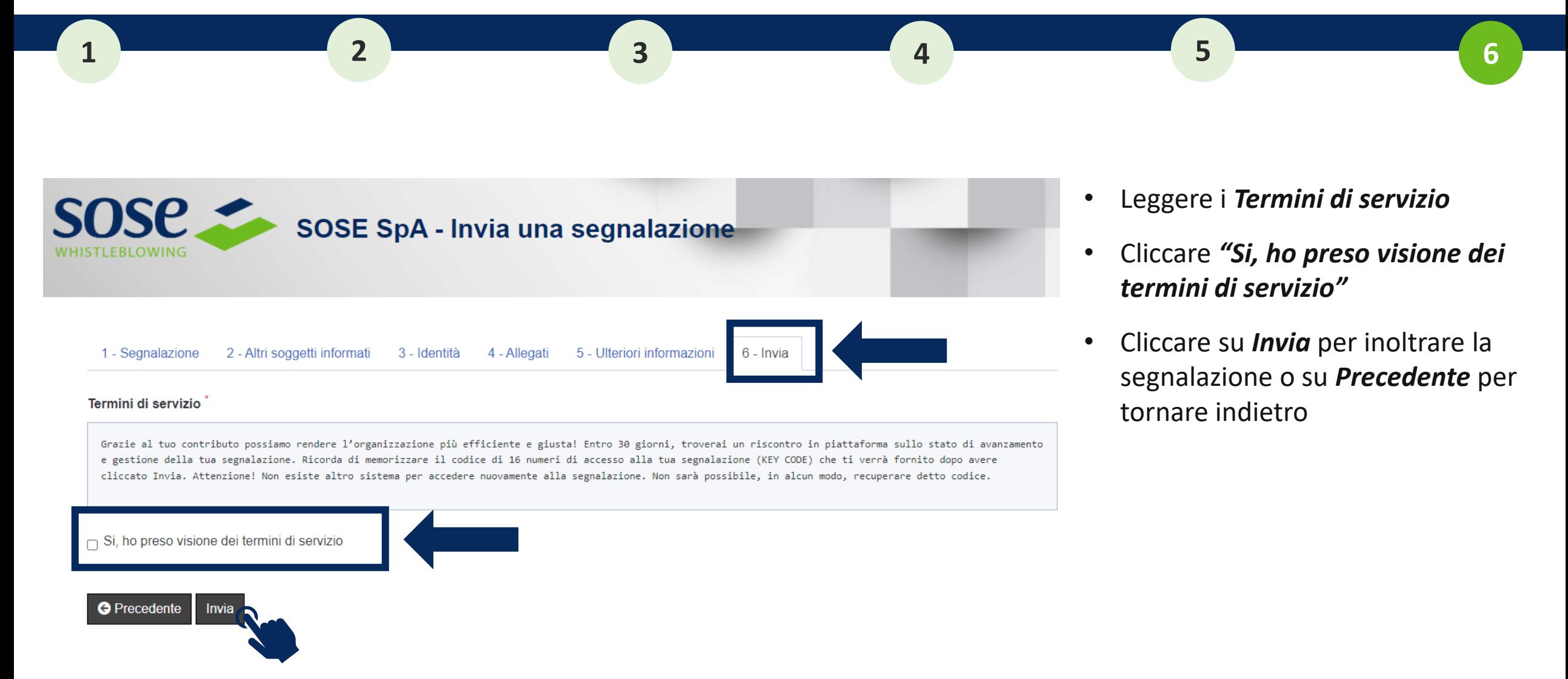

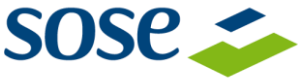

### **Codice segnalazione o key code**

- Memorizzare il *codice segnalazione* o *key code* composto da 16 cifre generato al termine della procedura
- Cliccare su *Vedi la tua segnalazione* per visionare i dati completi della segnalazione effettuata

**Memorizzare e conservare** il *codice segnalazione* o *key code* per monitorare la segnalazione **Il codice NON può essere recuperato successivamente**

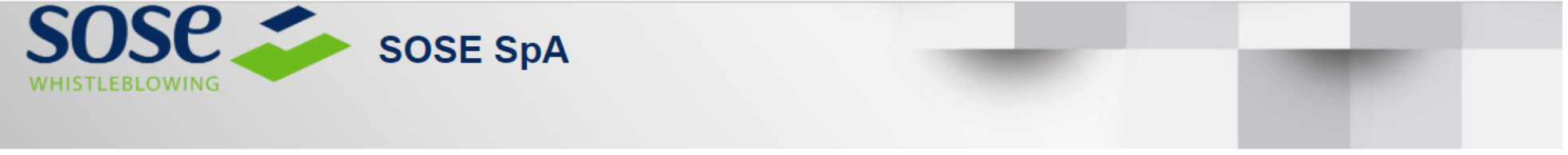

Grazie! La tua segnalazione è andata a buon fine. Cercheremo di risponderti quanto prima.

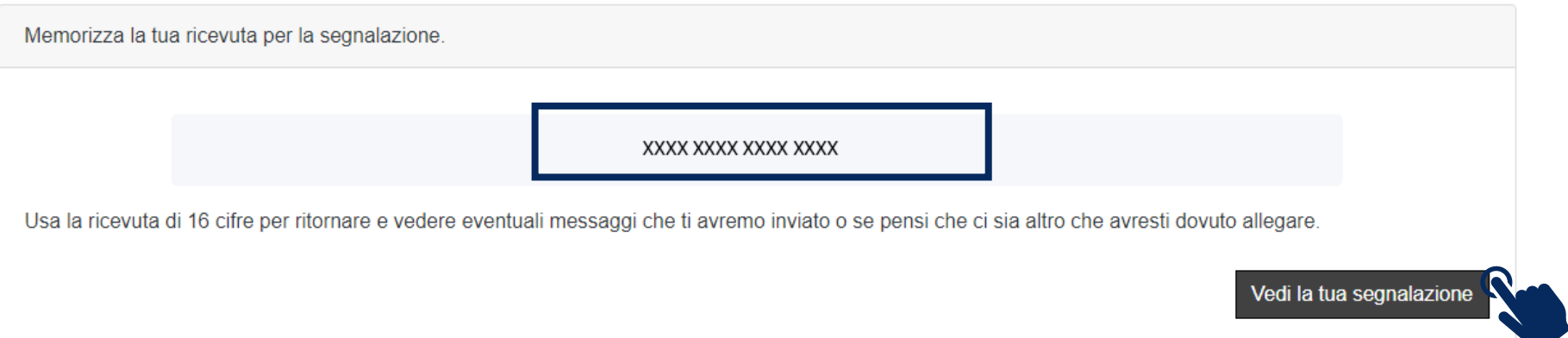

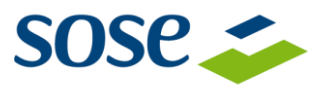

# **Monitoraggio della segnalazione**

- Inserire il *codice segnalazione* o *key code* nell'apposito campo per controllare lo stato della segnalazione
- Cliccare su *Accedi*

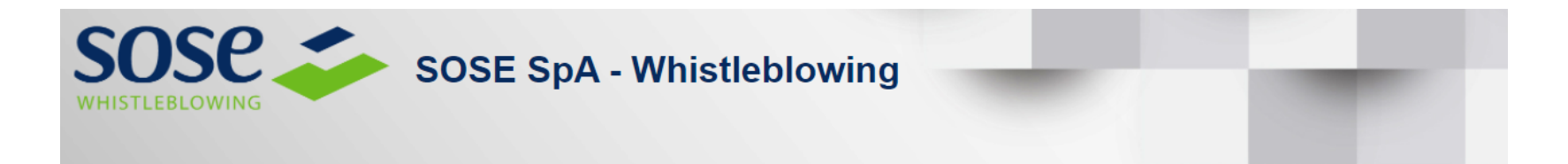

Il whistleblowing è la segnalazione effettuata da un dipendente che, nello svolgimento delle proprie mansioni in seno all'organizzazione a cui appartiene, viene a conoscenza di un fatto illecito o di una situazione di pericolo o di rischio tale che possa arrecare danni a terzi. Il Piano Nazionale Anticorruzione prevede che le pubbliche amministrazioni siano tenute ad adottare gli strumenti necessari dotati dei necessari accorgimenti tecnici per dare attuazione alla tutela del dipendente che effettua le segnalazioni di illeciti di cui all'art. 54-bis del d.lgs. 165/2011 (introdotto dalla I. 190/2012 "Anticorruzione"). Anche il D. Lgs. 231/2001, a seguito della modifica introdotta dalla Legge 179/2017, contiene analoghe previsioni per le segnalazioni effettuate dal dipendente ai sensi di quella normativa. La soluzione applicativa adottata dall'ente è conforme alle disposizioni ANAC in materia di whistleblowing. Le segnalazioni inviate al Responsabile designato dall'ente mediante la soluzione applicativa garantiscono la riservatezza del segnalante.

Sei a conoscenza di illeciti o di qualunque informazione relativa a comportamenti scorretti nel tuo ambito di lavoro?

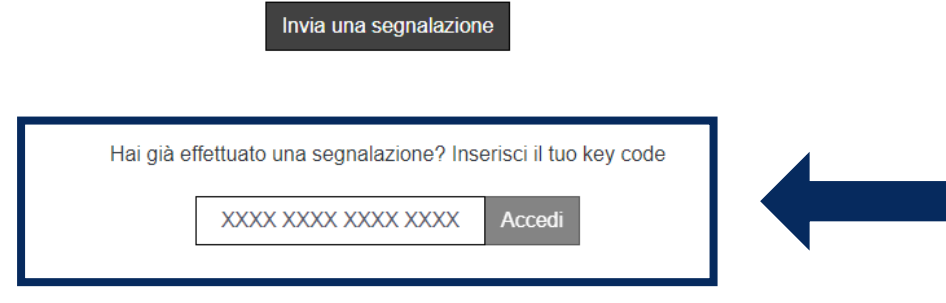

# **Monitoraggio della segnalazione**

Nella pagina *Stato della segnalazione* sono a disposizione le seguenti sezioni:

- ✓ **Area segnalazioni**, per **consultare** lo stato della segnalazione (data di apertura, ultimo aggiornamento, scadenza) e tutte le informazioni precedentemente inserire.
- ✓ **Area identità,** per **inserire** i propri dati anagrafici qualora non l'avesse già fatto in precedenza oppure consultare i dati già inseriti.
- ✓ **Area strumenti**, per **aggiungere** file in allegato oppure **inviare** commenti utilizzando il seguente sistema di messaggistica

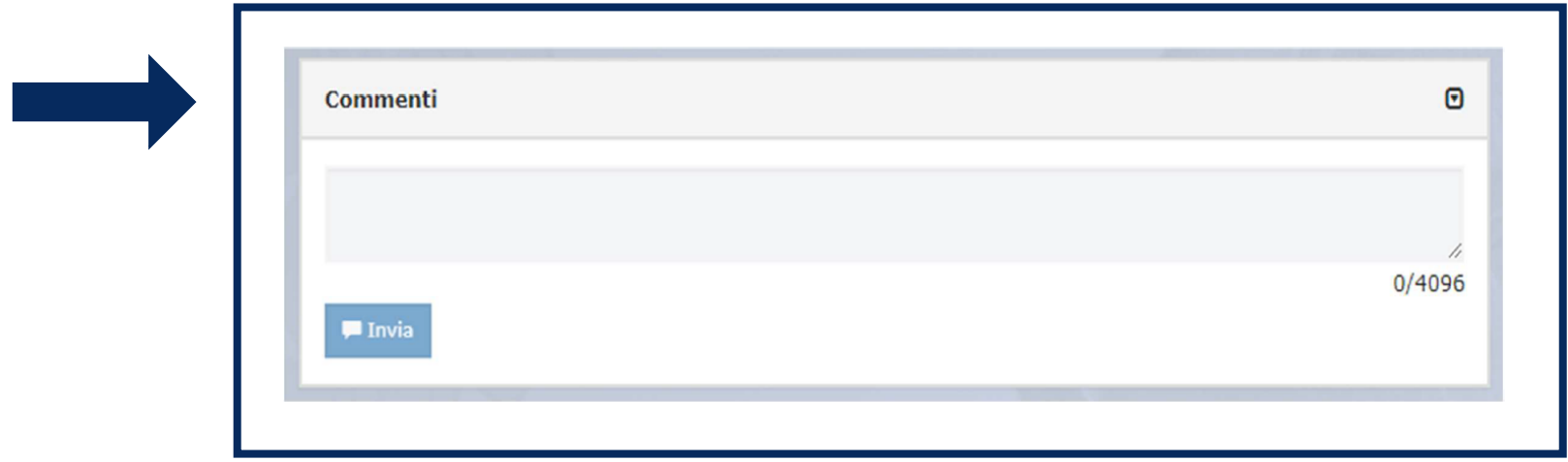

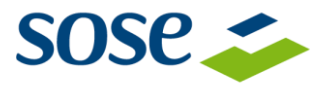